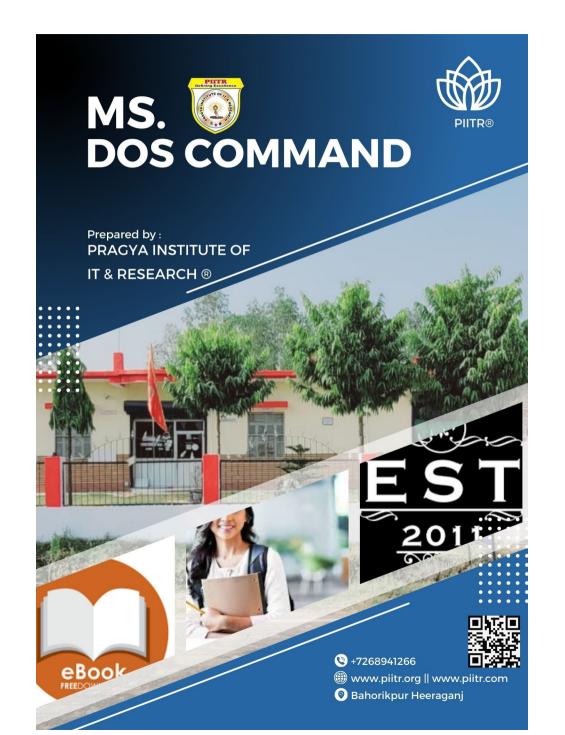

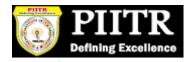

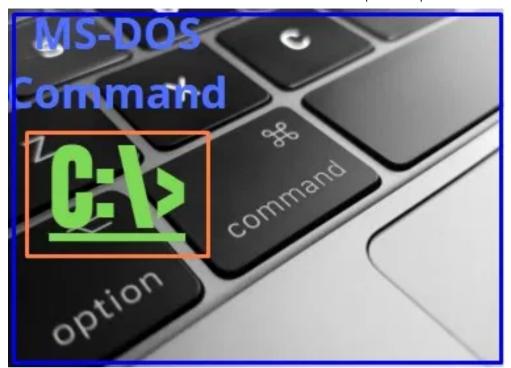

# DOS Commands List Descriptions and Examples

Table of Contents **■** 

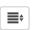

### **Internal DOS Commands list:**

1. CLS(Clear Screen) Command

CLS is internal Dos Command used to Clean the screen content.

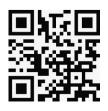

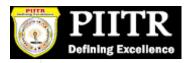

C:\> CLS and press enter.

# 2. VER(Version) Command

This is **I.D.C** used to know the version of O.S. running.

Command Format:-

C:\>VER and press enter.

## 3. Volume Command

The Volume command is an internal command used to know the volume name & serial number of the disk (Hard Drive, Pen Drive, etc).

**Command Format:** 

C:\>Vol and press enter.

## 4. Date Command

Date is an internal do command used to know and modify system date.

**Command Format:** 

C:\>Date and Press enter.

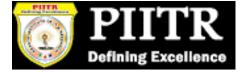

Enter New Date mm: dd: yyyy and press enter.

5. Time:

Time is an internal do command used to know the system time and to modify also.

Command Format:

C:\>Time and Press enter.

6. Tree:

The tree is an internal Command used to see the directory structure in the disk.

**Command Format:** 

C:\>tree and Press enter.

Note:- This command will work on a DOS-based system

7. MD (Make Directory)

MD is an internal do command used to create directory in the disk.

**Command Format:** 

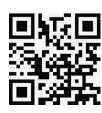

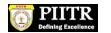

| C:\> MD Dir Name and press enter.                                                 |
|-----------------------------------------------------------------------------------|
| Example:-                                                                         |
| c:\>md vijay and press enter.                                                     |
| 8. CD (Change Directory) Command                                                  |
| CD is internal dos command used to change the directory (to insider or come out). |
| Command Format:                                                                   |
| C:\> CD Dirname and press Enter.                                                  |
| Example:-                                                                         |
| C:\> CD Vijay and press enter.                                                    |
| 9. RD(Remove Directory)                                                           |
| RD is internal DOS command used to remove (delete) empty directory.               |
| Command Format:                                                                   |
| C:\>rd directory name and press enter.                                            |
| C:\>rd abc and press enter.                                                       |
| Command Format:                                                                   |

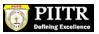

• Display all the content in one go.

### C:\> dir and enter.

• Display all the content of disk page wise.

### C:\>dir/p and Enter.

• Display all the content include hidden also, page wise.

### C:\>dir/a/p and enter.

• Display all the files of any disk starting with characters.

### C:\>dir a \* and press enter.

• searching any file/directory in the disk.

C:\>dir file/dir name /s/p/a and press enter.

# 11. Copy Con command

Copy con is an internal do command used to create the file in the disk.

#### **Command Format:**

C:\>copy con file name, enter and press F6 and enter(one file copy).

# 12. Type Command

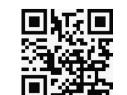

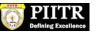

Type command is an internal command used to view the content of any file.

#### Command Format:

C:\> type file name 🗸

# 13. Del Command

Del is an Internal DOS command used to delete the files.

#### **Command Format:**

Delete one file.

### C:\> Del file name ↔

• Delete all the file on any Directory.

C:\>ABC>del \*.\* enter.

# 14. Ren(Rename) command

REN is an internal do command used to change the name of any directory.

#### **Command Format:**

C:\> Ren old name new name and press enter.

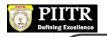

# 15. Move Command

Move is an internal command used to change the name of any directory.

#### **Command Format:**

C:/> move old dir(name) new dir (name) and press enter.

# 16. Label Command

Label is an internal Command used to change the volume name of the disk.

#### **Command Format:**

C:\> label new name and, Press enter.

# 17. REM (Remark):

REM is an internal Dos command used to not execute any command.

#### **Command Format:**

C:\> Ram Command Name and, Press Enter.

**Note:-** REM command is mainly used inside the autoexce.bat, config.sys, etc.

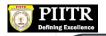

# 18. Path Command

The path is an internal DOS command used to inform about the location of commands.

Command Format:

C:\>path+location and, Press enter.

19. Prompt

Prompt is an internal dos command used to design the appearance of a drive letter.

### **Command Format:**

- Natural prompt
  - C:\>prompt \$N\$G and, press enter.
  - C>
- Standard Prompt
  - C:\> prompt \$p\$G and press enter.

# 20. Copy Command

The copy is an internal DOS command used to copy files from one location to another.

#### **Command Format:**

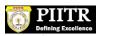

General Format:

C:\> Copy source Drive\source path\ files name \ Target Drive \Target Path.

Example:-

C:\> Copy C:\ABC\\*.\* D:\xyz and, Press enter.

### **External DOS commands List**

### 21. CHKDSK Command

CHKDSK is an external dos command used to find the disk info and also solve file linking problem in the disk.

Command Format:

c:\>chkdks and, Press enter.

To solve the file interlinking problem used following Command-

C:\>chkdsk/f and press enter.

### 22. Scandisk Command

Scandisk is an external dos command and a very common utility to solve a wide range of DISK problems.

**Command Format:** 

C:\>scandisk and, Press enter.

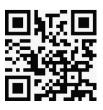

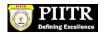

**Note:**- In general running, Scandisk in a month will increase system performance.

# 23. Defrag (Disk Defragmentation):

This is an external DOS command and utility used to manage data in the disk. This command will run after the Scandisk. This is also called data management utility.

Command Format:

C:\>defrag and, press enter.

## 24. Xcopy Command

Xcopy is an external Command used to transfer the data from one location to another.

### **Command Format:**

C:\>xcopy source drive\\*.\*/e \Target Path and, enter.

### 25. Print Command

This is an external Command used to check the printer Port (LPT-Port).

#### **Command Format:**

C:\>dir>prn and, and press enter.

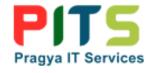

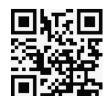